Tutorial for OpenLSTO v0.1:

Open Source Level Set Topology Optimization

M2DO  $Lab<sup>1,2</sup>$ <sup>1</sup>Cardiff University <sup>2</sup>University of California, San Diego November 2017

# Users' Guide

#### Software components

The OpenLSTO software suite is composed of two  $C_{++}$  based software modules that perform a wide range of level set based structural topology optimization tasks. An overall description of each module is included below to give perspective on the suite's capabilities, while more details can be found in the Developer's Guide. M2DO\_FEA can be executed individually to perform finite element analysis, but the real power of the suite lies in the coupling of the modules to perform complex activities, including design optimization.

A key feature of the  $C_{++}$  modules is that each has been designed to separate functionality as much as possible and to leverage the advantages of the classinheritance structure of the programming language. This makes OpenLSTO an ideal platform for prototyping new numerical methods, discretization schemes, governing equation sets, mesh perturbation algorithms, adaptive mesh refinement schemes, parallelization schemes, etc. You simply need to define a new subclass and get down to business. This philosophy makes OpenLSTO quickly extensible to a wide variety of PDE analyses suited to the needs of the user, and work is ongoing to incorporate additional features for future OpenLSTO releases. The key elements in the OpenL-STO software suite are briefly described below for the current release, but note that modules may be added and removed with future development.

- M2DO FEA (Finite Element Analysis Code): Solves direct, adjoint, and linearized problems for the static, vibration, homogenization analysis, among many others. It uses an area fraction fixed grid finite element method.
- M2DO LSM: (Level Set Method Code): Solves interface movement problem.

### Download

OpenLSTO is available for download under the GNU Lesser General Public License (LGPL) v2.1. Please refer to the License page for terms and conditions.

#### From Github

Using a git client you may clone into the repository. On a Linux/Unix/Mac system with the standard git client, this can be done by executing

git clone https://github.com/M2DOLab/OpenLSTO.git

You may also browse the code on gitlab directly. A link on the right hand side provides the option to download the code repository as a ZIP file.

http://m2do.ucsd.edu/static/zip/OpenLSTO-v0.1.zip

#### Installation

OpenLSTO has been designed with ease of installation and use in mind. This means that, wherever possible, a conscious effort was made to develop in-house code components rather than relying on third-party packages or libraries. In simple cases (serial version with no external libraries), the finite element solver can be compiled and executed with just a  $C++$  compiler. However, the capabilities of OpenLSTO can be extended using the externally-provided software. Again, to facilitate ease of use and to promote the open source nature, whenever external software is required within the OpenLSTO suite, packages that are free or open source have been favoured. These dependencies and third-party packages are discussed below.

#### Command Line Terminal

In general, all OpenLSTO execution occurs via command line arguments within a terminal. For Unix/Linux or Mac OS X users, the native terminal applications are needed.

#### Data Visulisation

Users of OpenLSTO need a data visualization tool to post-process solution files. The software currently supports .vtk output format natively read by ParaView. ParaView provides full functionality for data visualization and is freely available under an open source license. Some OpenLSTO results are also output to .txt files, which can be read by a number of software packages, e.g. Matlab. The two most typical packages used by the development team are the following:

- ParaView
- Matlab

### Execution

Once downloaded and installed, OpenLSTO will be ready to run simulations and design problems. Using simple command line syntax, users can execute the individual C++ programs while specifying the problem parameters in the all-purpose configuration file. For users seeking to utilize the more advanced features of the suite (such as material microstructure design), Scripts that automate more complex tasks are available. Appropriate syntax and information for running the  $C++$  modules and python scripts can be found below.

Run a simulation: "make" Output results: "./a.out" Clean existing compilation files: "make clean"

### Post processing

OpenLSTO is capable of outputting solution files and other result files that can be visualized in ParaView (.vtk).

At the end of each iteration (or at a a frequency specified by the user), OpenL-STO will output several files that contain all of the necessary information for postprocessing of results, visualization, and a restart. The restart files can then be used as input to generate the visualization files. It need to be done manually.

For a typical topology optimization analysis, these files might look like the following:

- area.vtk or area.txt: full area fraction solution.
- level set.vtk or level set.txt: full signed distance solution for each iteration's topology.
- boundary segment.txt: file containing values for boundary segments of the geometry.
- history.txt: file containing the convergence history information.

# Tutorial: compliance minimization problem

### Goals

Upon completing this tutorial, the user will be familiar with performing a topology optimization for a mean compliance minimization problem. The solution will provide a cantilever beam and a simply supported beam, which can be compared to the solution from other topology optimization approaches, e.g., solid isotropic material with penalization, bi-directional evolutionary procedure, as a validation case for OpenLSTO. Consequently, the following capabilities of OpenLSTO will be showcased in this tutorial:

- Finite element analysis of a structure with area fraction fixed grid finite element method;
- Shape sensitivity analysis of a structure;
- Implicit function, i.e. signed distance field, based description of a structure;
- Topology optimization with level set method.

The intent of this tutorial is to introduce a common test case which is used to explain how different equations can be implemented in OpenLSTO. We also introduce some details on the numerics and illustrates their changes on final solution.

### Resources

The resources for this tutorial can be found in the folder **compliance** minimization in m2do-release\_v01/projects directory.

### Tutorial

The following tutorial will walk you through the steps required to solve a compliance minimization problem using OpenLSTO. It is assumed that you have already obtained the OpenLSTO code. If you have not, please see the Download and Installation pages.

### Nomenclature

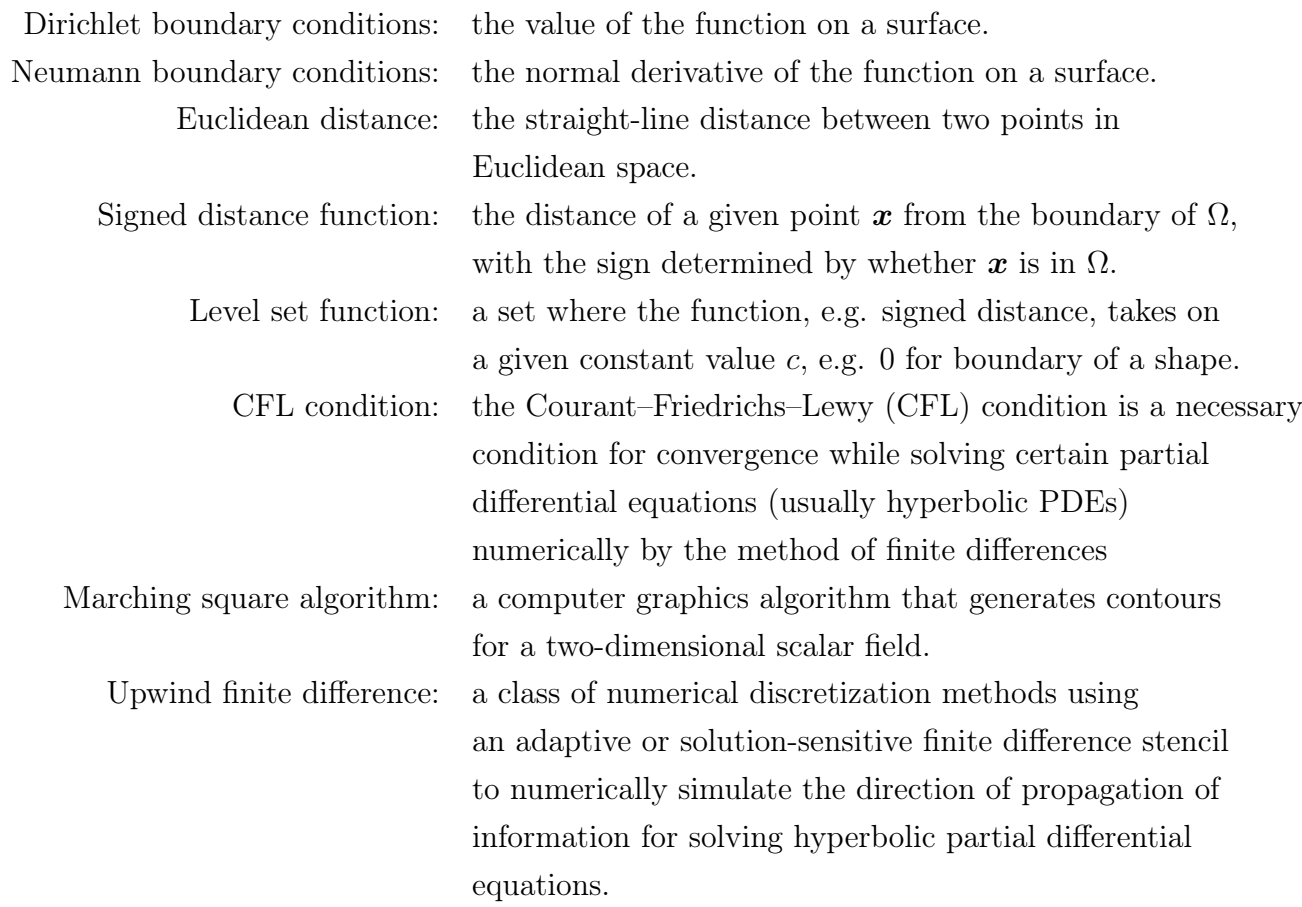

### Background

This example uses a 2D cantilever beam under a point load with configuration shown in Figure [1.](#page-6-0) It is meant to be an illustration for a structure under static load.

### Main program

The program is divided into five parts: (1) settings for the finite element analysis, (2) settings for the sensitivity analysis, (3) settings for the level set method, (4) settings for the optimization and (5) the level set topology optimization loop. Details for each are explained below.

<span id="page-6-0"></span>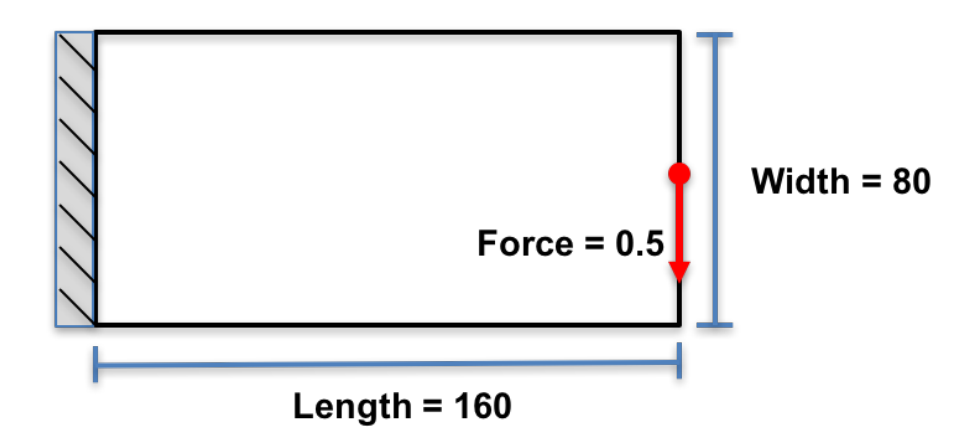

Figure 1: Configuration of the cantilever beam

#### Settings for the Finite Element Analysis - lines 33 - 162

The optimization domain is assumed to be rectangular and split into square finite elements with unit width and height. Note that other element sizes are also allowed, but special care should be taken to establish mapping between finite element mesh and level set mesh. There are  $n \in \mathbb{Z}$  elements along the horizontal direction and  $n \in \mathbb{Z}$ elements along the vertical direction as shown in Figure [2.](#page-7-0)

A two dimensional M<sub>2DO\_FEA</sub>::Mesh class, which will hold information pertaining to nodes, elements and degrees of freedom, is instantiated at line 44. The rectangular design domain is defined by its four corner points in the fea\_box parameter at lines 52 - 55, and the structured mesh is generated using the MeshSolidHyperRectangle function at line 61. The degrees of freedom are assigned using AssignDof at line 57. Material properties: Young's modulus, Poisson's ratio and density are added to the mesh at lines 69 - 73.

Line 80 defines an instance of an M2DO\_FEA::StationaryStudy class, which is capable of solving problems of the form  $[K]\{u\} = \{f\}$ . Dirichlet boundary conditions are defined in lines 83 - 114 in order to fix the degrees of freedom on the left-most edge. A point load is defined on the mid right-most edge in lines 117 - 147. Since, in this example, the load vector  $\{f\}$  is design-independent, it is built at this point using the AssembleF function.

Lastly, the FEA solver settings: initial solution guess and convergence tolerance, are defined at lines 153 - 157.

#### Settings for the Sensitivity Analysis - lines 162 - 170

The M2DO\_FEA::Sensitivity class is used to compute the sensitivity of compliance with respect to movements of the structural boundary. In this example, it suffices to declare one instance, which is done in line 168.

<span id="page-7-0"></span>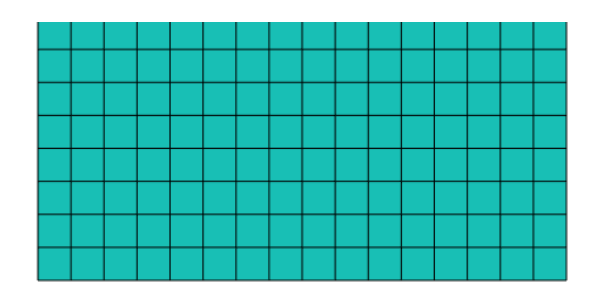

Figure 2: FEA and LSM meshing of design domain

#### Settings for the Level Set Method - lines 173 - 228

Basic parameters related to level set method are defined first. Line 183 sets the move\_limit: the boundary will move less than this between design iterations. The band\_width parameter defines the width of the narrow band: the area nearest the structural boundary which is re-initialized between iterations. Several holes are then initialized in the level set function at lines 193 - 226.

#### Settings for the Optimization - lines 231 - 255

The  $max_time$  and  $max_i$  iterations parameters, set at lines 241 - 242, limit the running time and number of design iterations respectively. Finite elements with area fractions less than max\_area, set at line 243, are ignored in the sensitivity analysis calculations. The max\_diff parameter at line 244 specifies the change in objective function required to signify convergence.

#### Level Set Topology Optimization Loop - lines 258 - 463

An instance of an  $M2D0$ <sub>LSM</sub>: Mesh class is created at line 270, and is given the same resolution as the FEA mesh above. Hence, a level-set array of  $(nelx+1)*(nely+1)$  grid points are created. For each, the level set function is calculated as the Euclidean distance to the nearest structural boundary using the reinitialize function. For nodes on solid elements the sign is chosen to be negative, whereas for nodes on void elements the sign is chosen to be positive. The boundary of the structure is to be stored in a M2DO\_LSM::Boundary object, instantiated at line 219.

In the next part of program, the optimization loop is carried out, with a convergence check included to terminate the iteration when satisfactory solution is obtained. Iterations are counted with  $n$ -iterations and continue for a maximum of  $max_i$ it, e.g. 300 defined in line 157. Inside the iteration loop, the boundary of the structure defined by iso-contour (2D) or surface (3D), e.g. zero level set, is discretised by finding intersection points on mesh grid with the use of marching square algorithm (line 294). The area fraction of each level set element is then calculated in line 297. The area fractions of elements are assigned to the finite elements in lines 300-313. The area fraction fixed grid finite element method is called to conduct finite element analysis through assembling global stiffness matrix (line 318) and solving finite element equation (line 325). Line 328 calculates the shape sensitivity of the compliance at each gauss points in finite element. Lines 331-346 calculate shape sensitivities for boundary points by extrapolating or interpolating from the information at gauss points with the use of the weighted least square method. Line 358 imposes the volume constraint. By completing these necessary inputs, the Lagrangian Multiplier method is applied to solve the optimization problem in lines 368 - 378.

With the obtaining of lambda, the level-set function is ready to be evolved. In other words, the structural boundary can be updated to find the new structure (line 387). The up-wind finite difference scheme is used to realize this. To do so, velocities and gradients at each grid points are required. From solving the optimization equation, it only enables to compute the velocities at points along the structural boundary. In order to update the level set function, velocity values are required at all grid nodes. Line 381 thus extends or extrapolates the velocities to grid points from boundary points using the fast marching method. In practice, velocities are only extended to nodes in narrow band. Similarly, the gradients are computed in line 384. Hence, the level-set function is able to be updated (line 387).

As the level-function is only updated for nodes in the narrow band for efficiency, the property of signed distance is not maintained for the rest nodes. Thus, it is important to ensure the level-set function to preserve the property of signed distance for the accuracy in solving the evolution equation. However, it may be necessary to reinitialise the level-set function too often. Currently, reinitialization at every 20 iterations is a default. The n\_reinit variable is used to count iteration. When it is reached, the reinitialization function is called in line 395 to solve the Eikonal equation.

A convergence check (lines 421 - 433) may terminate the algorithm before allowed maximum iterations are reached. The convergence check is not performed for the first five iterations of the algorithm (line 422). After these first five iterations, the optimization terminates if the previous five objective function values are all within a tolerance of  $1 \times 10^{-3}$  comparing with the current objective value and the volume is within  $1 \times 10^{-4}$  of the required value  $max_{\text{area}}$  (lines 469 - 471).

#### Outputs

The code allows to yield different results, namely, area fraction, signed distance, objective function value and constraint value, from the calculation, into various formats of files. Basically, the initial and final designs and the convergence history

<span id="page-9-1"></span><span id="page-9-0"></span>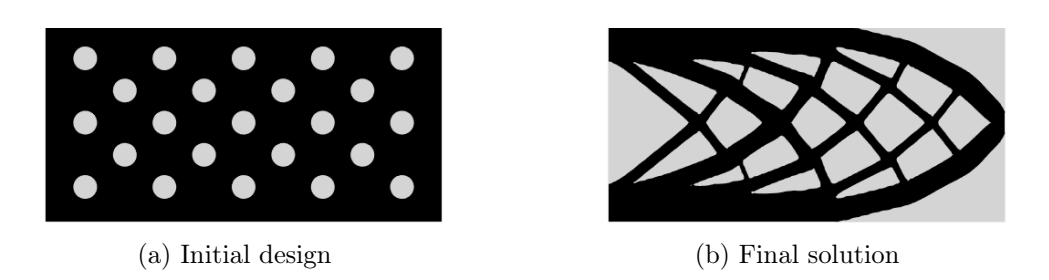

Figure 3: Initial design and optimal solution for the cantilever example

of objective function and constraint values are output, while the users are given the option to output each step's results during iterative calculations. Lines 257-271 write initial design's area fractions and signed distances into vtk and txt files, and their counterparts for final solution are written into files in lines 454 - 467. If the users prefer to write each iteration's results, they only need to activate the flag in line 274.

### Running optimization

To run the code, the following command lines should be implemented in terminal for compilation

make and outputting results ./bin/a.out They can be implemented in a single command line: make && ./bin/a.out

### Results

For a given initial design as shown in Figure [3a,](#page-9-0) the structure converges to an optimal solution as given in Figure [3b](#page-9-1) after 82 iterations with a compliance value of 15.1 by using default parameters and convergence criterion given in the source file. The convergence history is illustrated in Figure [4.](#page-10-0)

## Illustration of the extension to other boundary condition with a MBB beam example

The code can be easily changed to consider different boundary conditions, loads, and different initial design. A simple extension to find optimal design for a simply supported beam or MBB beam as shown in Figure [5](#page-11-0) is demonstrated here. Only

<span id="page-10-0"></span>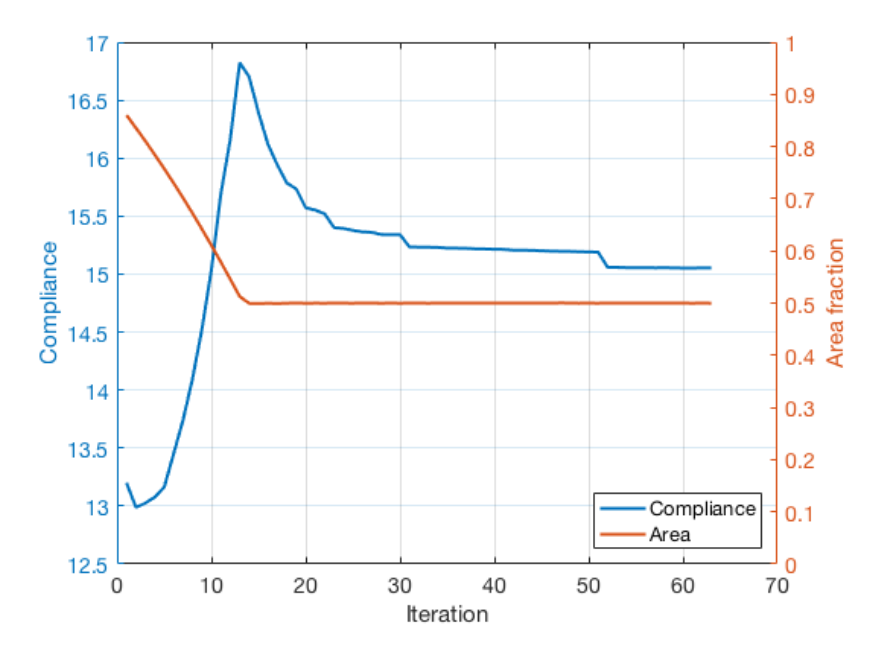

Figure 4: Convergence history of compliance value and area fraction for the cantilever example

half of the beam needs to be solved due to the symmetry of load and boundary conditions about the vertical axis. The right half (the shaded area in the figure) is considered in this example. The configuration of the half beam is set the same as the previous cantilever beam. Hence, it only needs to change the boundary conditions and loads. The horizontal translation of the left edge of the half beam need to be restricted, and the vertical motion of lower right-hand conner is not allowed. These boundary conditions are realized in lines 93-102. To apply the vertical point load for the node at the upper left-hand conner, corresponding node and related degree of freedom need to be selected and the magnitude of the load is assigned in lines 125 - 133. With these setting, the optimization for MBB can be solved. For the given initial design as shown in Figure [6a,](#page-11-1) the structure converges to an optimal solution as given in Figure [6b](#page-11-2) after 165 iterations with a compliance value of 7492.2 by using default parameters and convergence criterion given in the source file. The convergence history is illustrated in Figure [7.](#page-11-3)

<span id="page-11-0"></span>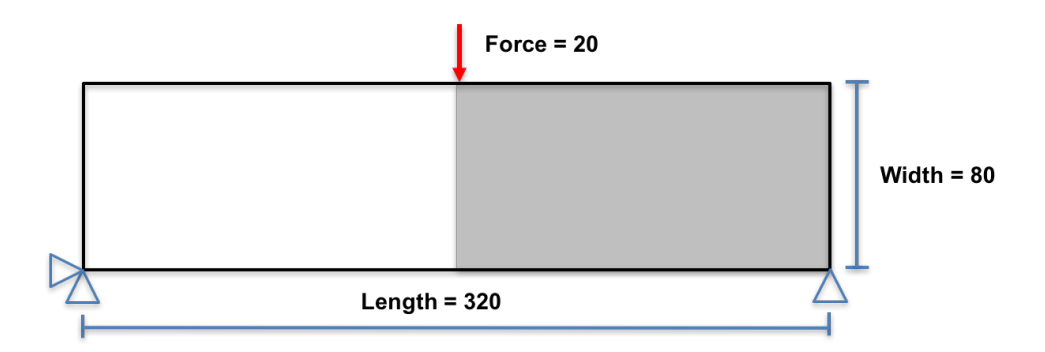

<span id="page-11-2"></span>Figure 5: Configuration of the MBB beam

<span id="page-11-1"></span>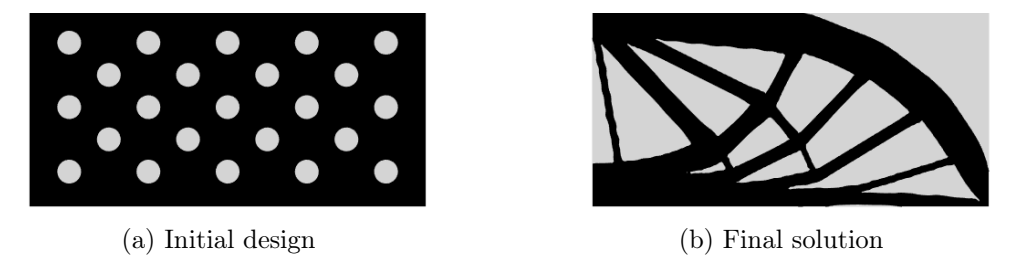

Figure 6: Initial design and optimal solution for the MBB example

<span id="page-11-3"></span>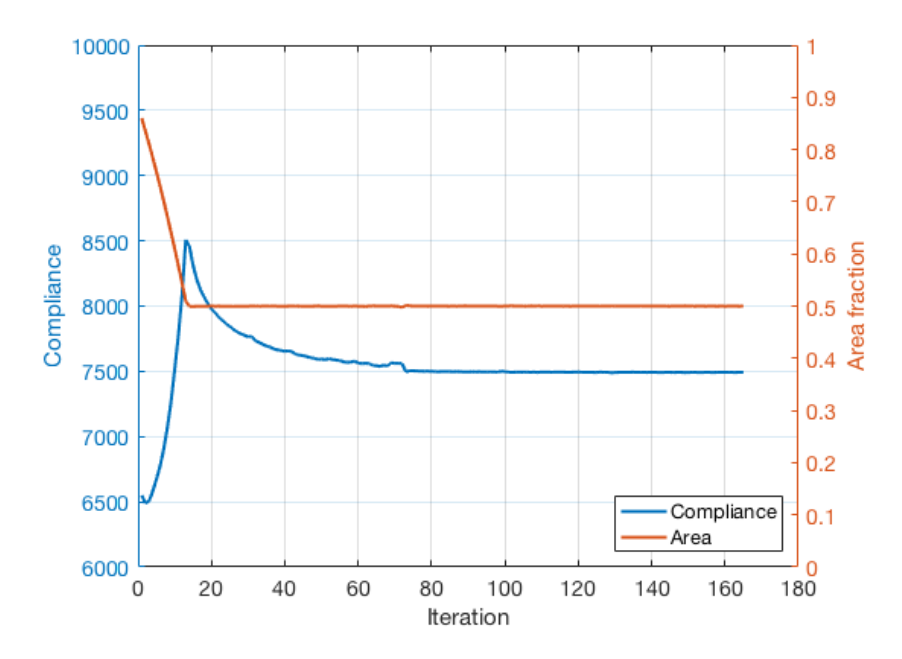

Figure 7: Convergence history of compliance value and area fraction for the MBB example

 $C++$  code for compliance minimization of a cantilever beam

```
1 # include " M2DO_FEA .h"
2 # include " M2DO_LSM .h"
3
4 # include " MatrixM2DO .h "
5 //# include " VectorM2DO .h"
6
7 using namespace std ;
8
9 namespace FEA = M2DO_FEA ;
10 namespace LSM = M2DO_LSM ;
11
12 #include <time.h>
13 #include <sys/time.h>
14 double get_wall_time () {
15 struct timeval time ;
16 if ( gettime of day ( & time, NULL ) ) {
17 // Handle error
18 return 0;
19 }
20 return ( double ) time . tv_sec + ( double ) time . tv_usec * .000001;
21 }
22 double get_cpu_time () {
23 return (double) clock () / CLOCKS_PER_SEC;
24 }
25
26 int main () {
27
28 // /////////////////////////////////////////////////////////////////////
29 // //
30 // Part 1: SETTING FOR FINITE ELEMENT ANALYSIS //
31 // // //
32 // /////////////////////////////////////////////////////////////////////
33
34 /*
35 Dimensionality of problem :
36 \times /37
38 const int spacedim = 2 ;
39
40 /*
41 FEA & level set mesh parameters :
42 \times43
44 const unsigned int nelx = 160 , nely = 80;
45
46 /*
47 Create an FEA mesh object .
48 */
49
50 FEA :: Mesh fea_mesh ( spacedim ) ;
51
52 /*
53 Mesh a hyper rectangle .
54 \times /
```

```
55
56 Matrix < double, -1, -1> fea_box (4, 2) ;
57
58 // define design domain
59 fea_box.data = \{(0,0), \{nelx,0\}, \{nelx,nelly\}, \{0,nelly\}\};60
61 // mesh size in horizontal and vertical directions
62 vector \frac{\sin t}{t} nel = {nelx, nely} ;
63
64 int element_order = 2 ;
65 fea_mesh . MeshSolidHyperRectangle ( nel , fea_box , element_order , false ) ;
66 fea_mesh . is_structured = true ;
67 fea_mesh . AssignDof () ;
68
69 /*
70 Add material properties :
71 \times72
73 double E = 1.0, v = 0.3, rho = 1.0;
74 fea_mesh.solid_materials.push_back (FEA::SolidMaterial (spacedim, E, v, rho)) ;
75
76 /*
77 Next we specify that we will undertake a stationary study , which takes the
             form [K]{u} = {f}.78 */
79
80 FEA:: StationaryStudy fea_study (fea_mesh) ;
81
82 /*
83 Add a homogeneous Dirichlet boundary condition (fix some nodes).
84 */
85
86 // Example 1: cantilever beam
87
88 // vector <int> fixed_nodes = fea_mesh. GetNodesByCoordinates ({0.0, 0.0}, {0.1,
            1.0 E10 }) ;
89 // vector <int> fixed_dof = fea_mesh.dof (fixed_nodes) ;
90
91 // Example 2: half of simply supported beam or Messerschmitt - Bolkow - Blohm ( MBB )
            beam
92
93 vector <int > fixed_nodes_left = fea_mesh.GetNodesByCoordinates ({0.0, 0.0},
            {0.1, 1.0E10};
94 vector<int> fixed_dof_left = fea_mesh.dof (fixed_nodes_left, {0}) ;
95
96 vector \langleint > fixed_nodes_right = fea_mesh.GetNodesByCoordinates ({nelx, 0.0},
            {0.1 , 0.1}) ;
97 vector <int > fixed_dof_right = fea_mesh.dof (fixed_nodes_right, {1}) ;
98
99 vector<int> fixed_dof;
100 fixed_dof . reserve ( fixed_dof_left . size () + fixed_dof_right . size () ) ;
101 fixed_dof . insert ( fixed_dof . end () , fixed_dof_left . begin () , fixed_dof_left . end ()
            );
102 fixed_dof . insert ( fixed_dof . end () , fixed_dof_right . begin () , fixed_dof_right . end
            () );
103
104 fea_study . AddBoundaryConditions ( FEA :: HomogeneousDirichletBoundaryConditions (
            fixed dof, fea mesh. n dof) ) ;
105
```

```
106 /*
107 Apply a point load .
108 \times /109
110 // Example 1: cantilever beam
111
112 // vector <int > load_node = fea_mesh. GetNodesByCoordinates ({1.0*nelx, 0.5*nely
            }, {1e -12 , 1e -12}) ;
113 // vector <int > load_dof = fea_mesh.dof (load_node) ;
114 // vector < double > load val (load node.size() * 2) ;
115
116 // for (int i = 0 ; i < load_node.size() ; ++i) {
117
118 // load_val [2* i] = 0.00 ;
119 \frac{1}{3} \frac{1}{3} \frac{1}{3} \frac{1}{2} \frac{1}{2} \frac{1}{2} \frac{1}{2} \frac{1}{2} \frac{1}{2} \frac{1}{2} \frac{1}{2} \frac{1}{2} \frac{1}{2} \frac{1}{2} \frac{1}{2} \frac{1}{2} \frac{1}{2} \frac{1}{2} \frac{1}{2} \frac{1}{2} \frac{1}{2} \frac{1}{2120
121 //}
122
123 // Example 2: half of simply supported beam or Messerschmitt - Bolkow - Blohm ( MBB )
             beam
124
125 vector <int > load_node = fea_mesh. GetNodesByCoordinates (0, \text{ }nely}, \{1e-12, 1e-12}) ;
126 vector <int > load_dof = fea_mesh.dof (load_node, {1}) ;
127 vector < double > load_val (load_node.size());
128
129 for (int i = 0 ; i < loadnode.size() ; ++i) {
130
131 load_val [i] = -10.0 ;
132
133 }
134
135 FEA:: PointValues point_load (load_dof, load_val) ;
136 fea_study. AssembleF (point_load, false) ;
137
138 // Create sensitivity analysis instance.
139 FEA :: SensitivityAnalysis sens ( fea_study ) ;
140
141 // /////////////////////////////////////////////////////////////////////
142 // //
143 // Part 2: SETTING FOR LEVEL SET METHOD //
144 // //
145 // /////////////////////////////////////////////////////////////////////
146
147 /*
148 Tread carefully; these be Renato's additions (very funny!).
149 */
150
151 // Maximum displacement per iteration, in units of the mesh spacing.
152 // This is the CFL limit .
153 double moveLimit = 0.5 ;
154
155 // Set maximum running time .
156 double maxTime = 6000 ;
157 int maxit = 300;
158
159 // Set sampling interval .
160 double sampleInterval = 50 ;
161
```

```
162 // Set time of the next sample.
163 double nextSample = 50 ;
164
165 // Maximum material area .
166 double maxArea = 0.5 :
167
168 // Default temperature of the thermal bath.
169 double temperature = 0 ;
170
171 // Initialise the level set mesh (same resolution as the FE mesh).
172 LSM:: Mesh lsmMesh (nelx, nely, false) ;
173
174 double meshArea = lsmMesh . width * lsmMesh . height ;
175
176 // Create two horizontal rows with four equally space holes.
177 vector < LSM :: Hole > holes :
178
179 holes.push_back (LSM:: Hole (16, 14, 5));
180 holes.push_back (LSM:: Hole (32, 27, 5)) ;
181 holes.push_back (LSM:: Hole (48, 14, 5));
182 holes.push_back (LSM:: Hole (64, 27, 5)) ;
183 holes.push_back (LSM:: Hole (80, 14, 5)) ;
184 holes.push_back (LSM:: Hole (96, 27, 5));
185 holes.push_back (LSM:: Hole (112, 14, 5));
186 holes.push_back (LSM:: Hole (128, 27, 5));
187 holes.push_back (LSM:: Hole (144, 14, 5));
188
189 holes.push_back (LSM:: Hole (16, 40, 5));
190 holes . push_back ( LSM :: Hole (32 , 53 , 5) ) ;
191 holes.push_back (LSM :: Hole (48, 40, 5));
192 holes. push back ( LSM :: Hole (64, 53, 5) ) ;
193 holes.push_back (LSM:: Hole (80, 40, 5));
194 holes.push_back (LSM:: Hole (96, 53, 5)) ;
195 holes.push_back (LSM:: Hole (112, 40, 5));
196 holes.push_back (LSM:: Hole (128, 53, 5)) ;
197 holes.push_back (LSM:: Hole (144, 40, 5));
198
199 holes.push_back (LSM:: Hole (16, 66, 5)) ;
200 holes.push_back(LSM:: Hole(48, 66, 5)) ;
201 holes.push_back (LSM:: Hole (80, 66, 5));
202 holes.push_back (LSM:: Hole (112, 66, 5));
203 holes.push_back (LSM:: Hole (144, 66, 5));
204
205 // Initialise guess solution for cg
206 int n_dof = fea_mesh.n_dof ;
207 std:: vector < double > u_guess (n_dof, 0.0);
208
209 // Initialise the level set object (from the hole vector).
210 LSM:: LevelSet levelSet (lsmMesh, holes, moveLimit, 6, false);
211
212 // Initialise io object .
213 LSM:: InputOutput io ;
214
215 // Reinitialise the level set to a signed distance function .
216 levelSet . reinitialise () ;
217
218 // Initialise the boundary object.
219 LSM:: Boundary boundary (levelSet) ;
220
```

```
221 // Initialise random number generator .
222 LSM:: MersenneTwister rng ;
223
224 // Number of cycles since signed distance reinitialisation .
225 unsigned int nReinit = 0 ;
226
227 // Running time .
228 double time = 0 ;
229
230 // Time measurements .
231 vector < double > times ;
232
233 // Compliance measurements .
234 vector < double > compliances ;
235
236 // Boundary curvature measurements .
237 vector < double > areas ;
238
239 /* Lambda values for the optimiser .
240 These are reused , i.e. the solution from the current iteration is
241 used as an estimate for the next , hence we declare the vector
242 outside of the main loop.
243 */
244 vector < double > lambdas (2) ;
245
246 // /////////////////////////////////////////////////////////////////////
247 // //
248 // Part 3: ITERATION FOR LEVEL SET TOPOLOGY OPTIMIZATION //
249 // //
250 // /////////////////////////////////////////////////////////////////////
251
252 // setup for outputing convergence history of objective function values and
           constraints
253 ofstream convergenceHistory ;
254 convergenceHistory . open (" convergenceHistory . txt " , ofstream :: out );
255
256 // write initial design into vtk & txt format - signed distance
257 std :: ostringstream fileNameLSF , fileNameArea ;
258 fileNameLSF . str ("") ;
259 fileNameLSF << " level - set - initial . vtk ";
260 io.saveLevelSetVTK (fileNameLSF, levelSet);
261 fileNameLSF.str("");
262 fileNameLSF << " level - set - initial . txt ";
263 io . saveLevelSetTXT ( fileNameLSF , levelSet , true );
264
265 // write optimal design into vtk & txt format - area fraction
266 fileNameArea.str("");
267 fileNameArea << " area - initial . vtk " ;
268 io . saveAreaFractionsVTK ( fileNameArea , lsmMesh );
269 fileNameArea.str("");
270 fileNameArea << " area - initial . txt " ;
271 io.saveAreaFractionsTXT (fileNameArea, lsmMesh);
272
273 // flag for chosing whether write level set function and area fraction into vtk
            files or not
274 bool flagOutputHistory = false ;
275
276 // Integrate until we exceed the maximum time .
277 int n_iterations = 0 ;
```

```
278
279 // Initialise vector to save objective history .
280 std:: vector < double > Objective_Values;
281 // Initialise variable to stop loop.
282 double Relative_Difference = 1.0;
283
284 // iterative calculation
285
286 cout \langle "\nStarting compliance minimisation demo...\n\n";
287
288 while (n_iterations < maxit) {
289
290 +<sup>+</sup>n_iterations ;
291 // cout << " Echo 1" << endl ;
292
293 // Perform boundary discretisation .
294 boundary . discretise (false, lambdas . size ()) ;
295
296 // Compute element area fractions .
297 boundary . computeAreaFractions () ;
298
299 // Assign area fractions .
300 for (unsigned int i=0 ; i< fea_mesh.solid_elements.size() ; i++) {
301
302 if ( lsmMesh . elements [ i ]. area < 1e -3) {
303
304 fea_mesh . solid_elements [ i ]. area_fraction = 1e -3 ;
305
306 }
307 else {
308
309 fea_mesh . solid_elements [ i ]. area_fraction = lsmMesh . elements [i ]. area
                      ;
310
311 }
312
313 }
314
315 /*
316 Assemble stiffness matrix [K] using area fraction method :
317 */
318 fea_study. Assemble_K_With_Area_Fractions_Sparse (false) ;
319
320 /*
321 Solve equation :
322 */
323
324 double cg_tolerence = 1.0e-6;
325 fea_study. Solve_With_CG (false, cg_tolerence, u_guess);
326
327 // Compute compliance sensitivities (stress*strain) at the Gauss points.
328 sens. ComputeComplianceSensitivities (false) ;
329
330 double abs_bsens_max = 0.0;
331 for (int i=0 ; i < boundary . points . size () ; i + + ) {
332
333 vector < double > boundary_point (2, 0.0) ;
334 boundary_point [0] = boundary.points [i].coord.x;
335 boundary_point [1] = boundary.points [i].coord.y;
```

```
337 // Interpolate Guass point sensitivities by least squares .
338 sens . ComputeBoundarySensitivities ( boundary_point ) ;
339
340
341 // Assign sensitivities .
342 boundary .points [i]. sensitivities [0] = -sens. boundary_sensitivities [i] ;
343 boundary . points [i] . sensitivities [1] = -1 ;
344
345 abs_bsens_max = std :: max ( abs_bsens_max , std :: abs ( sens .
                  boundary_sensitivities [i]));
346 }
347
348 // clearing sens . boundarysens vector .
349 sens . boundary_sensitivities . clear () ;
350
351 // Time step associated with the iteration .
352 double timeStep ;
353
354 // Constraint distance vector .
355 vector < double > constraintDistances ;
356
357 // Push current distance from constraint violation into vector .
358 constraintDistances . push_back ( meshArea * maxArea - boundary . area ) ;
359
360 /* Initialise the optimisation object .
361
362 The Optimise class is a lightweight object so there is no cost for
363 reinitialising at every iteration . A smart compiler will optimise
364 this anyway , i.e. the same memory space will be reused . It is better
365 to place objects in the correct scope in order to aid readability
366 and to avoid unintended name clashes , etc .
367 */
368 LSM :: Optimise optimise ( boundary . points , timeStep , moveLimit ) ;
369
370 // set up required parameters
371 optimise . length_x = lsmMesh . width ;
372 optimise . length_y = lsmMesh . height ;
373 optimise . boundary_area = boundary . area ; // area of structure
374 optimise . mesh_area = meshArea ; // area of the entire mesh
375 optimise . max_area = maxArea ; // maximum area
376
377 // Perform the optimisation .
378 optimise . Solve_With_NewtonRaphson () ;
379
380 // Extend boundary point velocities to all narrow band nodes .
381 levelSet.computeVelocities (boundary.points, timeStep, temperature, rng);
382
383 // Compute gradient of the signed distance function within the narrow band .
384 levelSet . computeGradients () ;
385
386 // Update the level set function .
387 bool isReinitialised = levelSet.update (timeStep) ;
388
389 // Reinitialise the signed distance function , if necessary .
390 if (!isReinitialised) {
391
392 // Reinitialise at least every 20 iterations .
393 if (nReinit == 20) {
```

```
395 levelSet . reinitialise () ;
396 nReinit = 0;
397 }
398
399 }
400 else nReinit = 0 ;
401
402 // Increment the number of steps since reinitialisation .
403 nReinit ++ ;
404
405 // Increment the time .
406 time += timeStep ;
407
408 // Calculate current area fraction .
409 double area = boundary . area / meshArea ;
410
411 // Record the time, compliance, and area.
412 times.push_back (time) ;
413 // compliances . push_back ( study . compliance );
414 areas . push_back ( area ) ;
415 Objective_Values . push_back ( sens . objective ) ;
416
417 // Write objective function values and area into txt file
418 convergenceHistory << n_iterations << " \t" << setprecision (15) <<
              Objective_Values [n_iterations -1] << "\t" << area << endl;
419
420 // Converence criterion [ Dunning_11_FINEL ]
421 double Objective_Value_k , Objective_Value_m ;
422 if (n_iterations > 5) {
423
424 Objective_Value_k = sens . objective ;
425 Relative_Difference = 0.0;
426 for (int i = 1; i \le 5; i++)427
428 Objective_Value_m = Objective_Values [ n_iterations - i - 1];
429 Relative_Difference = max ( Relative_Difference , abs ((
                     Objective_Value_k - Objective_Value_m )/ Objective_Value_k ));
430
431 }
432
433 }
434
435 if ( n_iterations ==1) {
436
437 // Print output header .
438 printf (" -- ---- ---- ---- ---- ---- ---- ---- --\n ");
439 printf ("%8s %12s %10s\n", "Iteration", "Compliance", "Area");
440 printf (" -- ---- ---- ---- ---- ---- ---- ---- --\n ");
441
442 }
443 // Print statistics .
444 printf ("%8.1f %12.4f %10.4f\n", double (n_iterations), sens.objective, area
              ) ;
445
446 // Write level set and boundary segments to file.
447 if ( flagOutputHistory ) {
448
449 io . saveLevelSetVTK ( n_iterations , levelSet ) ;
```

```
450 io . saveAreaFractionsVTK ( n_iterations , lsmMesh ) ;
451 }
452
453 // Write optimal design into vtk & txt format - area fraction
454 fileNameArea . str (" ");
455 fileNameArea << " area - optimal . vtk " ;
456 io . saveAreaFractionsVTK ( fileNameArea , lsmMesh );
457 fileNameArea . str (" ");
458 fileNameArea << " area - optimal . txt " ;
459 io . saveAreaFractionsTXT ( fileNameArea , lsmMesh );
460
461 // Write optimal design into vtk & txt format - signed distance
462 fileNameLSF . str ("") ;
463 fileNameLSF << " level - set - optimal . vtk ";
464 io . saveLevelSetVTK ( fileNameLSF , levelSet ) ;
465 fileNameLSF . str ("") ;
466 fileNameLSF << " level - set - optimal . txt ";
467 io . saveLevelSetTXT ( fileNameLSF , levelSet , true );
468
469 if (( Relative_Difference < 0.0001) & ( area < 1.001* maxArea ) ) {
470 break ;
471 }
472 }
473
474 /*
475 Aaaaaand that's all, folks!
476 */
477
478 cout << "\nProgram complete.\n\n" ;
479
480 return 0 ;
481 }
```